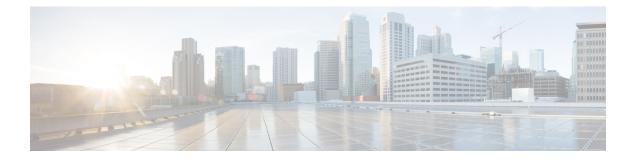

# Frame Relay MIB Enhancements

The Cisco Frame Relay MIB describes managed objects that enable users to remotely monitor Frame Relay operations using Simple Network Management Protocol (SNMP). Frame Relay fragmentation is supported in the MIB.

- Finding Feature Information, on page 1
- Prerequisites for Frame Relay MIB Enhancements, on page 1
- Restrictions for Frame Relay MIB Enhancements, on page 2
- Information About Frame Relay MIB Enhancements, on page 2
- How to Configure Frame Relay MIB Enhancements, on page 3
- Configuration Examples for Frame Relay MIB Enhancements, on page 3
- Additional References, on page 4
- Feature Information for Frame Relay MIB Enhancements, on page 5

## Finding Feature Information

Your software release may not support all the features documented in this module. For the latest caveats and feature information, see **Bug Search Tool** and the release notes for your platform and software release. To find information about the features documented in this module, and to see a list of the releases in which each feature is supported, see the feature information table.

Use Cisco Feature Navigator to find information about platform support and Cisco software image support. To access Cisco Feature Navigator, go to www.cisco.com/go/cfn. An account on Cisco.com is not required.

## **Prerequisites for Frame Relay MIB Enhancements**

The tasks in this document assume that you have configured Frame Relay and SNMP on your devices.

To access the information introduced by the Frame Relay MIB enhancements, you must have the Cisco Frame Relay MIB in the MIB file called CISCO-FRAME-RELAY-MIB.my compiled in your network management system (NMS) application. You can find this MIB on the Web at Cisco's MIB website at

http://www.cisco.com/public/sw-center/netmgmt/cmtk/mibs.shtml

## **Restrictions for Frame Relay MIB Enhancements**

- Frame Relay-ATM Network Interworking (FRF.5)
- Frame Relay-ATM Service Interworking (FRF.8)
- Frame Relay switching

## **Information About Frame Relay MIB Enhancements**

### **Feature Overview**

The Cisco Frame Relay MIB describes managed objects that enable users to remotely monitor Frame Relay operations using SNMP. The Frame Relay MIB Enhancements feature extends the Cisco Frame Relay MIB by adding MIB objects to monitor the following Frame Relay functionality:

- Frame Relay fragmentation
- Input and output rates of individual virtual circuits (VCs)

The table below describes the MIB tables and objects that are introduced by the Frame Relay MIB enhancements. For a complete description of the MIB, see the Cisco Frame Relay MIB file CISCO-FRAME-RELAY-MIB.my, available through Cisco.com at the following URL:

http://www.cisco.com/public/sw-center/netmgmt/cmtk/mibs.shtml

Table 1: MIB Tables and Objects Introduced by the Frame Relay MIB Enhancements

| Table or Object          | Description                                                                   |
|--------------------------|-------------------------------------------------------------------------------|
| cfrFragTable             | Table of Frame Relay fragmentation information.                               |
| cfrFRF5ConnectionTable   | Table of Frame Relay-ATM Network Interworking connection information.         |
| cfrFRF8ConnectionTable   | Table of Frame Relay-ATM Service Interworking connection information.         |
| cfrSwitchingTable        | Table of Frame Relay switching entries.                                       |
| cfrExtCircuitTxDataRate  | Average rate, in bytes per second, at which data is transmitted on a circuit. |
| cfrExtCircuitTxPktRate   | Average number of packets sent per second on a circuit.                       |
| cfrExtCircuitRcvDataRate | Average rate, in bytes per second, at which data is received on a circuit.    |
| cfrExtCircuitRcvPktRate  | Average number of packets received per second on a circuit.                   |

The Frame Relay MIB Enhancements feature also modifies the **load-interval** command to enable you to configure the load interval per permanent virtual circuit (PVC). The load interval is the length of time for which data is used to compute load statistics, including input rate in bits and packets per second, output rate in bits and packets per second, load, and reliability. Before the introduction of this feature, the load interval could be configured only for the interface.

## **Benefits**

The strict priority queueing scheme allows delay-sensitive data such as voice to be dequeued and sent first--that is, before packets in other queues are dequeued. Delay-sensitive data is given preferential treatment over other traffic. This process is performed on a per-PVC basis, rather than at the interface level.

# **How to Configure Frame Relay MIB Enhancements**

## **Setting the Load Interval for a PVC**

You can change the period of time over which a set of data is used for computing load statistics. Decisions, such as for dial backup, depend on these statistics. If you decrease the load interval, the average statistics are computed over a shorter period of time and are more responsive to bursts of traffic.

To change the length of time for which a set of data is used to compute load statistics for a PVC, use the following commands beginning in interface configuration mode:

### SUMMARY STEPS

- 1. Router(config-if)# frame-relay interface-dlci dlci
- 2. router(config-fr-dlci)# load-interval seconds

### **DETAILED STEPS**

|        | Command or Action                                  | Purpose                                                                                                    |
|--------|----------------------------------------------------|----------------------------------------------------------------------------------------------------|
| Step 1 | Router(config-if)# frame-relay interface-dlci dlci | Assigns a specific PVC to a $DLCI^{\perp}$ , and enters Frame Relay DLCI configuration mode.                                                                                                    |
| Step 2 | router(config-fr-dlci)# load-interval seconds      | Changes the length of time for which data is used to<br>compute load statistics.<br>The seconds argument must be a multiple of 30. The range<br>is from 30 to 300 seconds. The default is 300 seconds. |

### Verifying the Load Interval

Use the show running-config command to verify that you have configured the load interval correctly.

## **Configuration Examples for Frame Relay MIB Enhancements**

## **Example Setting the Load Interval for a PVC**

In the following example, the load interval is set to 60 seconds for a Frame Relay PVC with the DLCI 100:

```
interface serial 1/1
frame-relay interface-dlci 100
load-interval 60
```

# **Additional References**

### **Related Documents**

| Related Topic                                                                                                    | Document Title                                      |
|----------------------------------------------------------------------------------------------------|-----------------------------------------------------|
| WAN commands: complete command syntax, command<br>modes, command history, defaults, usage guidelines, and<br>examples | Cisco IOS Wide-Area Networking Command<br>Reference |

#### **Standards**

| Standard                                                          | Title |
|-------------------------------------------------------------------|-------|
| No new or modified standards are supported by this functionality. |       |

#### MIBs

| МІВ       | MIBs Link                                                                                                    |
|-----------|----------------------------------------------------------------------------------------------------|
| · · · · · | To locate and download MIBs for selected platforms, Cisco<br>IOS XE software releases, and feature sets, use Cisco MIB<br>Locator found at the following URL: |
|           | http://www.cisco.com/go/mibs                                                                                                    |

### **RFC**s

| RFC                                                          | Title |
|--------------------------------------------------------------|-------|
| No new or modified RFCs are supported by this functionality. |       |

### **Technical Assistance**

| Description                                                                                                    | Link |
|----------------------------------------------------------------------------------------------------|------|
| The Cisco Support website provides extensive online resources, including documentation and tools for troubleshooting and resolving technical issues with Cisco products and technologies.                                                                   |      |
| To receive security and technical information about your products, you can subscribe to various services, such as the Product Alert Tool (accessed from Field Notices), the Cisco Technical Services Newsletter, and Really Simple Syndication (RSS) Feeds. |      |
| Access to most tools on the Cisco Support website requires a Cisco.com user ID and password.                                                                                                    |      |

## **Feature Information for Frame Relay MIB Enhancements**

The following table provides release information about the feature or features described in this module. This table lists only the software release that introduced support for a given feature in a given software release train. Unless noted otherwise, subsequent releases of that software release train also support that feature.

Use Cisco Feature Navigator to find information about platform support and Cisco software image support. To access Cisco Feature Navigator, go to www.cisco.com/go/cfn. An account on Cisco.com is not required.

| Feature Name                    | Releases | Feature Information                                                                                                    |
|---------------------------------|----------|----------------------------------------------------------------------------------------------------|
| Frame Relay MIB<br>Enhancements | 2.1      | The Cisco Frame Relay MIB describes managed<br>objects that enable users to remotely monitor Frame<br>Relay operations using SNMP. |